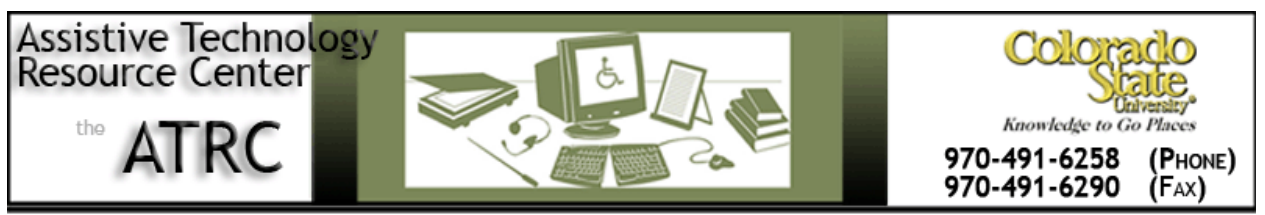

http://ATRC.ColoState.edu/

# Acrobat LCD Tray- Quick Start Guide

# **Overview**

The Acrobat LCD Tray is a video magnifier that uses a Closed-circuit television (**CCTV**) to enlarge images placed underneath a video camera onto a larger screen—in real time! Often it is used to read books, newspapers or other print materials. However, many others objects can be placed underneath the camera to be magnified such as the recipe directions on boxes, buttons on remote controls, checkbooks, etc. The camera can even be oriented to capture images from a distance and magnify them, such as magnifying the whiteboard in a class from the back of the room.

# **Getting Started**

#### **Know the parts:**

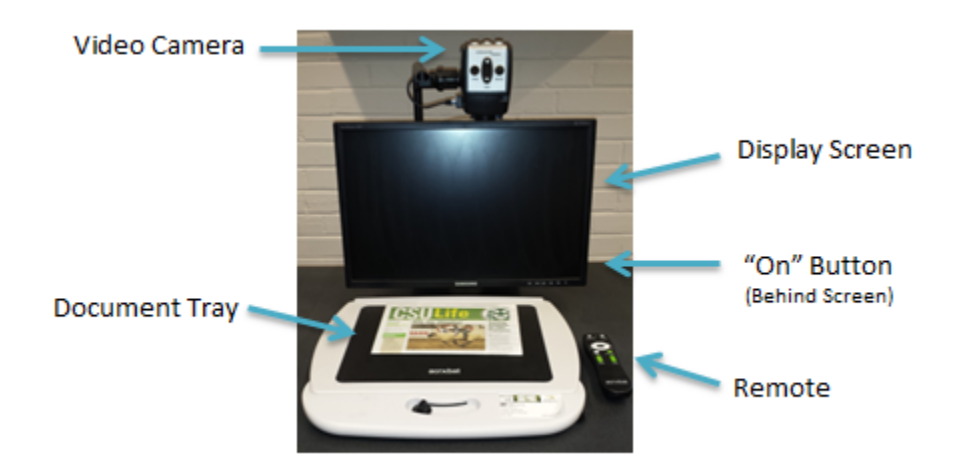

# **To read a document:**

- 1. Place a document on the tray.
- 2. Flip the "On" Button (behind screen on right hand side).

http://atrc.colostate.edu

3. Orient the video camera downward, towards the document on tray. Manually move the document tray until the document is directly under the video camera. An image of the document should appear on the display screen.

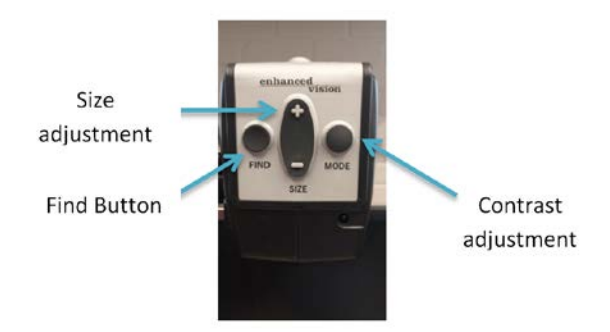

4. Adjust the size of the screen display using the "plus and minus" buttons located on the video camera.

5. Adjust the contrast of the screen display using the "mode" buttons to toggle through different color options.

6. Use the "Find" button to direct the video camera to search for documents and attempt to focus the lens on them. Also, continue to move the document tray to orient document underneath camera.

7. To make adjustments from a distance, use the remote control to alter size, contrast and focus of the image.

#### **Additional Uses**

- In addition to reading documents, consider using the Acrobat LCD tray to read other objects such as recipes on boxes, remote control buttons, prescription bottle labels, etc.
- The Acrobat can also be used to view objects at a distance, such as magnifying the whiteboard in a classroom. To do so, swivel the video camera 90 degrees so that it is directed outward.

# **Program Manufacturer Contact Info**

Manufacturer: Enhanced Vision

Phone Number: 888-811-8161

[Company Website: http://www.enhancedvision.com/low-vision-product-line/acrobat-lcd-desktop](http://www.enhancedvision.com/low-vision-product-line/acrobat-lcd-desktop-video-magnifier.html)[video-magnifier.html](http://www.enhancedvision.com/low-vision-product-line/acrobat-lcd-desktop-video-magnifier.html)

Cost of the product: approximately \$2,395.00-\$2,895.00

Assistive Technology Resource Center Mindy Fletcher Mindy Fletcher Mindy Fletcher Colorado State University March 2014

http://atrc.colostate.edu